# **Reglamento**

## **RECUERDA SEMPRE TODAS LAS MEDIDAS PARA PROTEGERTE DEL COVID CUANDO DECIDAS COMPLETAR LA SAN SILVESTRE SIERRA DE PINARES**

## **01. Inscríbete**

Inscríbete fácilmente de manera online en la web de la prueba; es GRATIS. **<https://gedsports.com/race/sansilvestre-sierrapinar>**

## **02. Descarga la App**

Una vez realizado el registro, en el comprobante de la inscripción recibirás un link en el que te podrás descargar la app oficia la carrera Para poder entrenar días previos y competir en la fecha estipula de la organización debes descargar la App GED Sports Live ya que será tu chip virtual para poder tener tus entrenamientos y tus mejores tiempos para la clasificación.

- Android: https://play.google.com/store/apps/details?id=com.sportmaniac\_live [app\\_android.ged\\_sports](https://play.google.com/store/apps/details?id=com.sportmaniac_live_app_android.ged_sports)
- iOS: <https://itunes.apple.com/us/app/ged-sportslive/id1460660026?ls=1&mt=8>

## **03. Accede a la App**

Una vez descargada la app oficial de le carrera debes introducir el código de inscripción que te llegará a tu email en el comprobante de la inscripción realizada. Una vez introducido el código de inscripción, ya estarás preparada para disfrutar de la carrera. Verás tus datos en la app, como nombre, apellidos, categoría…y podrás empezar a navegar por ella y ver todas las posibilidades que te ofrece. ¡Es mucho más que una simple aplicación para correr una carrera, ya lo verás!

### **04. Entrena**

La app guardará un histórico de tus tiempos. Para entrenar solo tendrás que pulsar el botón "ENTRENAR" de la app.

## **05. Ponte el dorsal**

Ponte el dorsal s**i quieres queda a tu elección** y realiza el recorrido entre el 21 y el 31 de diciembre de 2020.

La opción participa solo estará activa en las fechas indicadas. Podrás entrenar desde la aplicación los días previos.

### **06. Compite / Participa**

Debes elegir correr la distancia sobre un recorrido libre o sobre un recorrido predefinido. Dentro de los días propuestos en la carrera podrás realizar tantos intentos como desees en la modalidad elegida. Para la clasificación solo contará el mejor tiempo realizado en la modalidad elegida.

## **07. Sube tus fotos**

Descarga tu dorsal, imprímelo si quieres. Envíanos tus fotos para editar un video recopilatorio que haremos al finalizar la carrera a [sansilvestresierrapinares@gmail.com;](mailto:sansilvestresierrapinares@gmail.com) si no te encaja esto puedes mandar una whatsapp al 629258677

### **08. Participación**

Podrás ver tu participación, y tu tiempo si lo quieres tener.

### **09. Diploma**

Una vez finalizada la prueba podrás descargar tu diploma con el tiempo realizado o tu participación.

## **PREGUNTAS FRECUENTES**

### **INSCRIPCIONES**

- ¿Cuándo se cierra el periodo de inscripción? Las inscripciones se cierran el 31 de diciembre a las 23:59 horas (horario España)
- ¿Cuándo y dónde se corre? Puedes seguir el recorrido establecido o elegirlo tú. Elige un lugar que conozcas bien, que sea los más plano posible y poco concurrido para poder correr sin interrupciones y con las medidas de protección contra el COVID.
- ¿Hasta cuándo puedo completar el desafío? Hasta el 31 de diciembre a las 23:59 h 0 (horario España)

### **DORSAL VIRTUAL**

- ¿Cómo descargo mi dorsal virtual? Una vez realizada la inscripción recibirás un email con tu dorsal digital
- ¿Tengo que imprimir el dorsal obligatoriamente? **No es obligatorio**, solamente si quieres ser la envidia de los demás corredores y sacarte la foto Finisher.

### **DISTANCIA Y TIEMPO**

 ¿Hay un tiempo límite para completar la distancia? No hay tiempo límite, corre o anda al ritmo que tú quieras.

- ¿Cómo se controla si realmente los participantes han realizado todos los kilómetros? La aplicación va conectada al GPS del móvil y comprueba que se cumple con la distancia establecida en el reglamento.
- ¿Cómo envío mi foto de Finisher? A través del email de la prueba.
- ¿Cómo me descargo mi diploma? Una vez finalizada la prueba podrás descargar tu diploma desde la App con el tiempo realizado

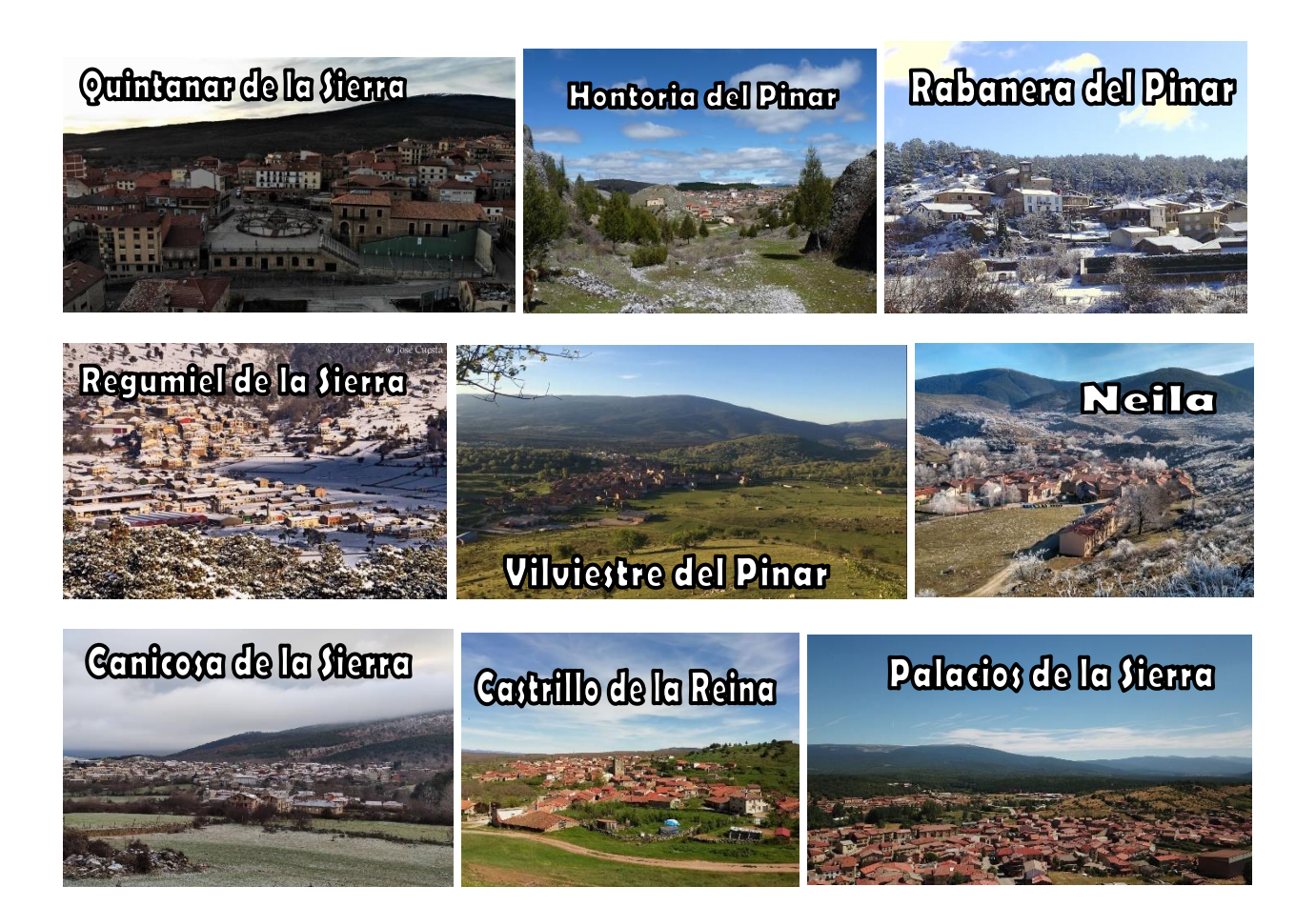

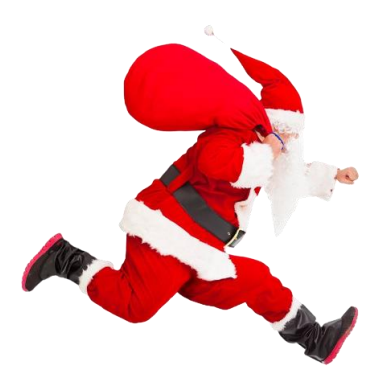